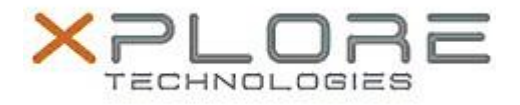

# Motion Computing Software Release Note

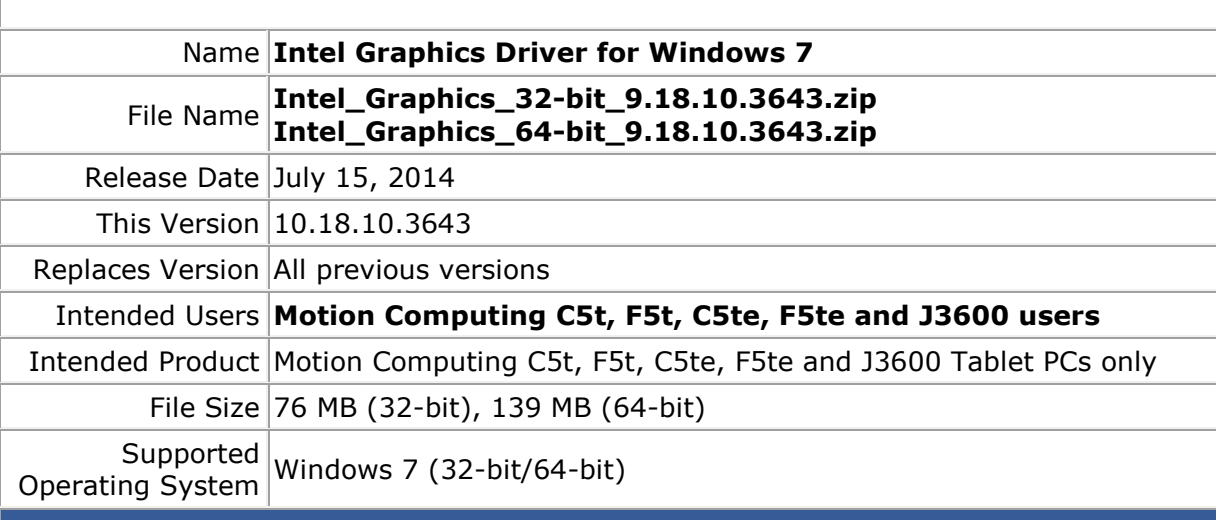

# **Fixes in this Release**

- Corruption or missing draw calls when running some DirectX9 games.
- Some applications are not functional when attempting to open in clone mode with a Display Port 1.2 monitor attached.
- When resuming from Sleep sometimes external monitor is not turned on.

# **What's New in this Release**

 $\bullet$  N/A

**Known Issues and Limitations**

 $\bullet$  N/A

**Installation and Configuration Instructions**

# **To install Graphics 10.18.10.3643, perform the following steps**:

- 1. Download the update and save to the directory location of your choice.
- 2. Unzip the file to a location on your local drive.
- 3. Double-click the installer (setup.exe) and follow the prompts.

# **Licensing**

Refer to your applicable end-user licensing agreement for usage terms.